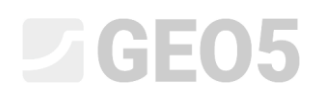

### Analiza osiadania i obrotu fundamentu bezpośredniego

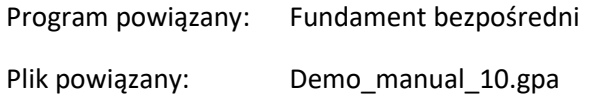

Niniejszy rozdział przedstawia sposób obliczania osiadania i obrotu fundamentu bezpośredniego.

#### Zadanie

Przeprowadzić obliczenia osiadania osiowej stopy fundamentowej zaprojektowanej w Przewodniku Inżyniera nr 9 "Projektowanie geometrii fundamentu bezpośredniego". Geometria konstrukcji, obciążenia oraz warunki geotechniczne podłoża gruntowego są takie same jak w poprzednim zadaniu. Przeprowadź analizę osiadania fundamentu wykorzystując moduł edometryczny oraz współczynnik wytrzymałości strukturalnej gruntu. Sprawdź stan graniczny użytkowalności fundamentu.

W przypadku statycznie niewyznaczalnej konstrukcji żelbetowej, której częścią jest projektowana stopa fundamentowa, osiadanie graniczne wynosi:  $s_{_{m,\text{lim}}}=60,\!0$  mm.

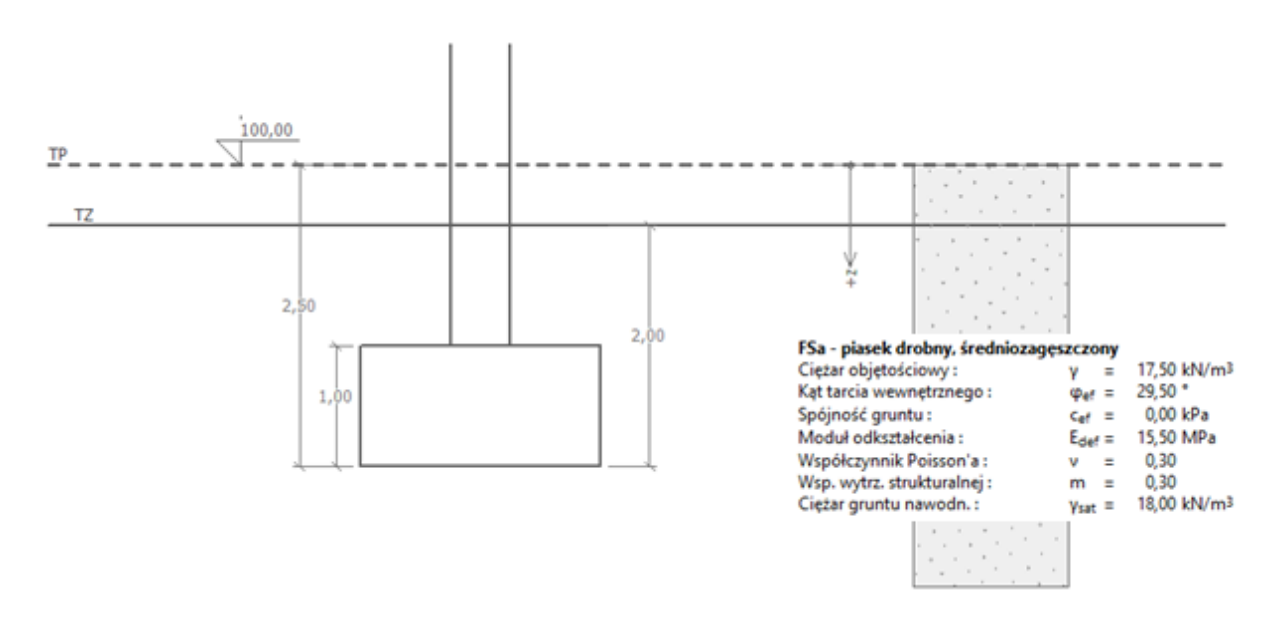

*Schemat zadania – analiza osiadania fundamentu bezpośredniego*

#### Rozwiązanie

W celu wykonania zadania skorzystaj z programu GEO5 Fundament bezpośredni. Wykorzystamy model wykonany w poprzednim zadaniu, gdyż większość niezbędnych danych została tam już wprowadzona.

Stopa fundamentowa przedstawiona w poprzednim zadaniu zaprojektowana została zgodnie z podejściem obliczeniowym DA1 według normy EN 1997-1 (EC 7-1). Eurokody nie narzucają żadnej

# **DIGEOR**

konkretnej metody obliczania osiadań, więc możemy zastosować dowolnie wybraną metodę. Jako domyślna, w programie wybrana jest najczęściej stosowana metoda analizy osiadań.

Najpierw, w zakładce "Ustawienia" odznacz opcję "Nie obliczaj osiadania".

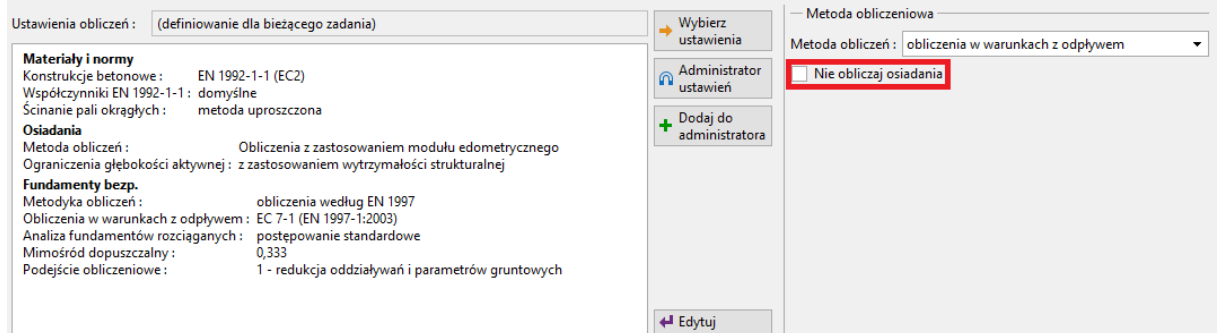

*Ramka "Ustawienia*"

Teraz sprawdź ustawienia w ramce "Ustawienia" naciskając przycisk "Edytuj" a następnie przejdź do zakładki "Osiadania". Jako metodę obliczeń przyjmij "Obliczenia z zastosowanie modułu edometrycznego" i wybierz ograniczenie głębokości aktywnej poprzez opcję "z zastosowaniem wytrzymałości strukturalnej".

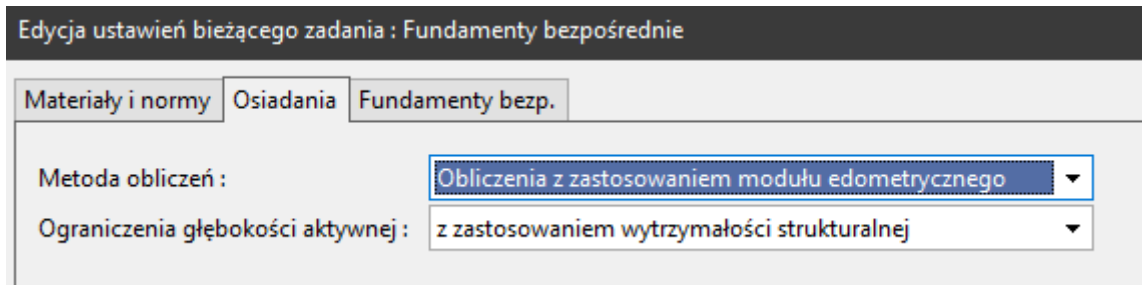

*Okno dialogowe "Edycja ustawień bieżącego zadania"*

*Uwaga: Wytrzymałość strukturalna gruntu odzwierciedla opór ośrodka na deformację pod wpływem obciążenia na początku zniszczenia struktury wewnętrznej gruntu. Stosowana jest jedynie w Czechach i na Słowacji, w pozostałych krajach ograniczenie głębokości strefy aktywnej określane jest jako procent pierwotnego naprężenia geostatycznego. Zalecane wartości wytrzymałości strukturalnej gruntu można znaleźć w normie CSN 73 1001 (Podłoże gruntowe pod fundamentem).* 

# **DIGE05**

Następnym krokiem jest zdefiniowanie parametrów gruntów do obliczania osiadań w ramce "Grunty". Należy edytować zdefiniowany grunt i wprowadzić wartości współczynnika Poissona, współczynnika wytrzymałości strukturalnej oraz modułu edometrycznego lub odpowiednio modułu odkształcenia.

#### *Tabela z parametrami gruntu*

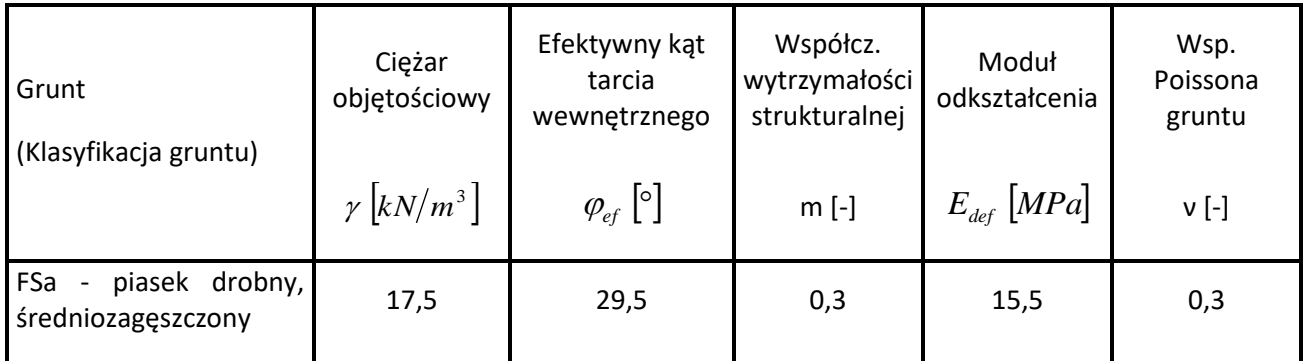

*Uwaga: Współczynnik wytrzymałości strukturalnej zależy od rodzaju gruntu. (Więcej informacji można znaleźć na ten temat w pomocy programu – naciśnij przycisk F1).*

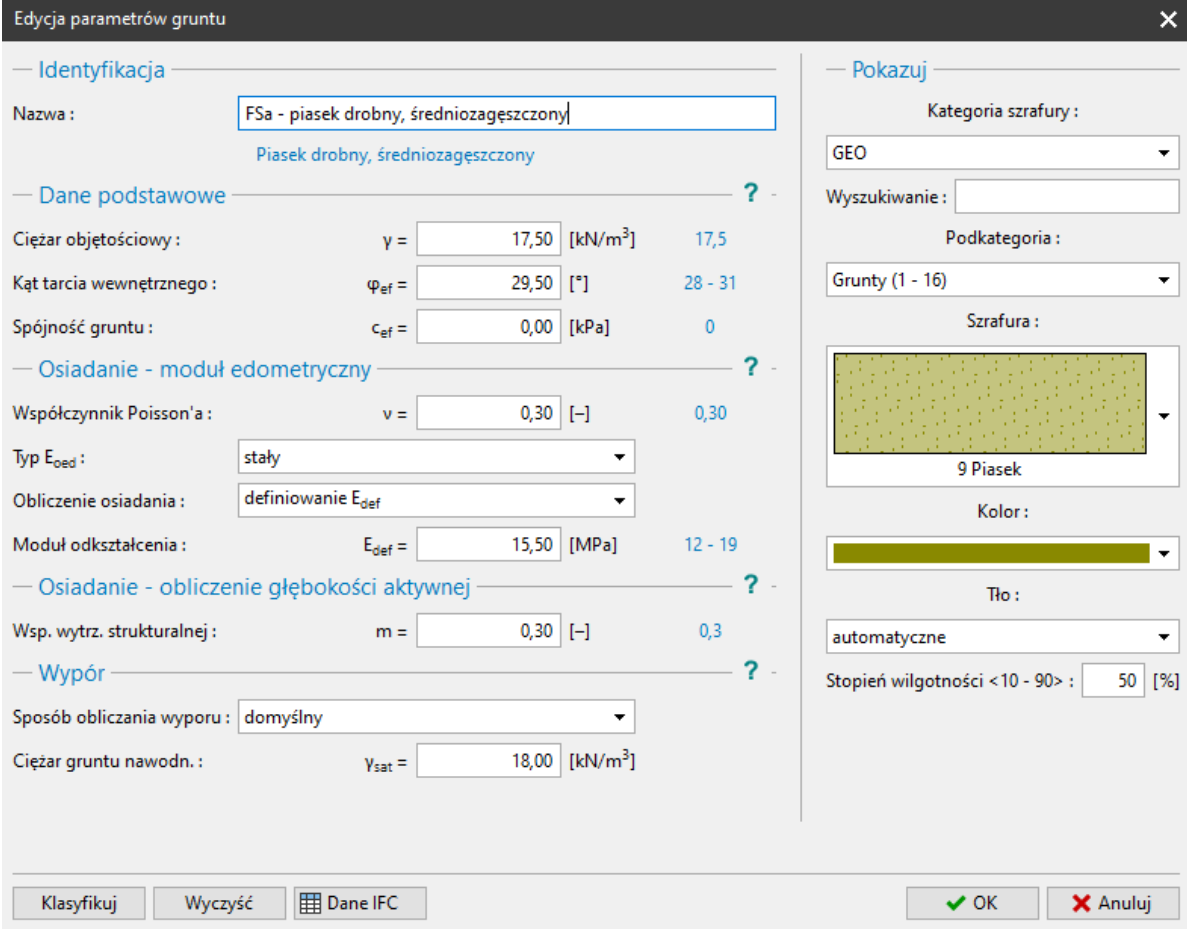

*Okno dialogowe "Edycja parametrów gruntu"*

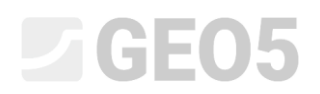

#### Analiza

Teraz przejdź do ramki "2. SG" i przeprowadź obliczenia. Osiadania konstrukcji są zawsze obliczane dla obciążeń użytkowych.

W pierwszej kolejności, w lewej dolnej części ramki należy zdefiniować dodatkowe parametry do obliczeń:

- − **Naprężenie geostatyczne w poziomie posadowienia,** wybierz opcję "uwzględnione od poziomu terenu zmodyfikowanego",
- − **Współczynniki redukcji do obliczań osiadań,** zaznacz opcję "Uwzględniaj wpływ głębokości posadowienia  $(\kappa_1)$ ".

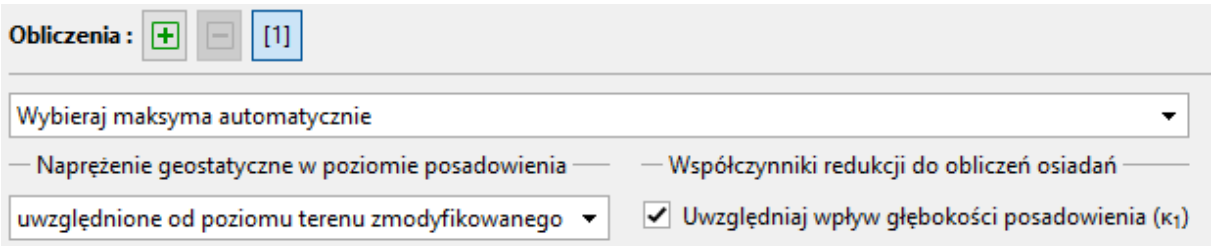

*Uwaga: Wartość naprężenia geostatycznego w poziomie posadowienia fundamentu wpływa na wartość osiadań oraz głębokość strefy oddziaływania – większe pierwotne naprężenia geostatyczne w gruncie oznaczają mniejsze osiadania. Wartość naprężenia pierwotnego występującego w gruncie w poziomie posadowienia zależy od czasu utrzymywania otwartego wykopu. W przypadku, gdy wykop jest odkryty przez dłuższy czas, zagęszczenie gruntu będzie mniejsze, nie można wówczas uwzględniać oryginalnych wartości naprężeń w gruncie w poziomie posadowienia.*

*Uwaga: Współczynnik "* <sup>1</sup> *" odzwierciedla wpływ głębokości posadowienia fundamentu prowadząc do bardziej miarodajnych wyników. Przy wykorzystaniu tego współczynnika przyjmuje się tzw. wartość zastępczą głębokości "z" pod podstawą fundamentu.*

# L T G E 015

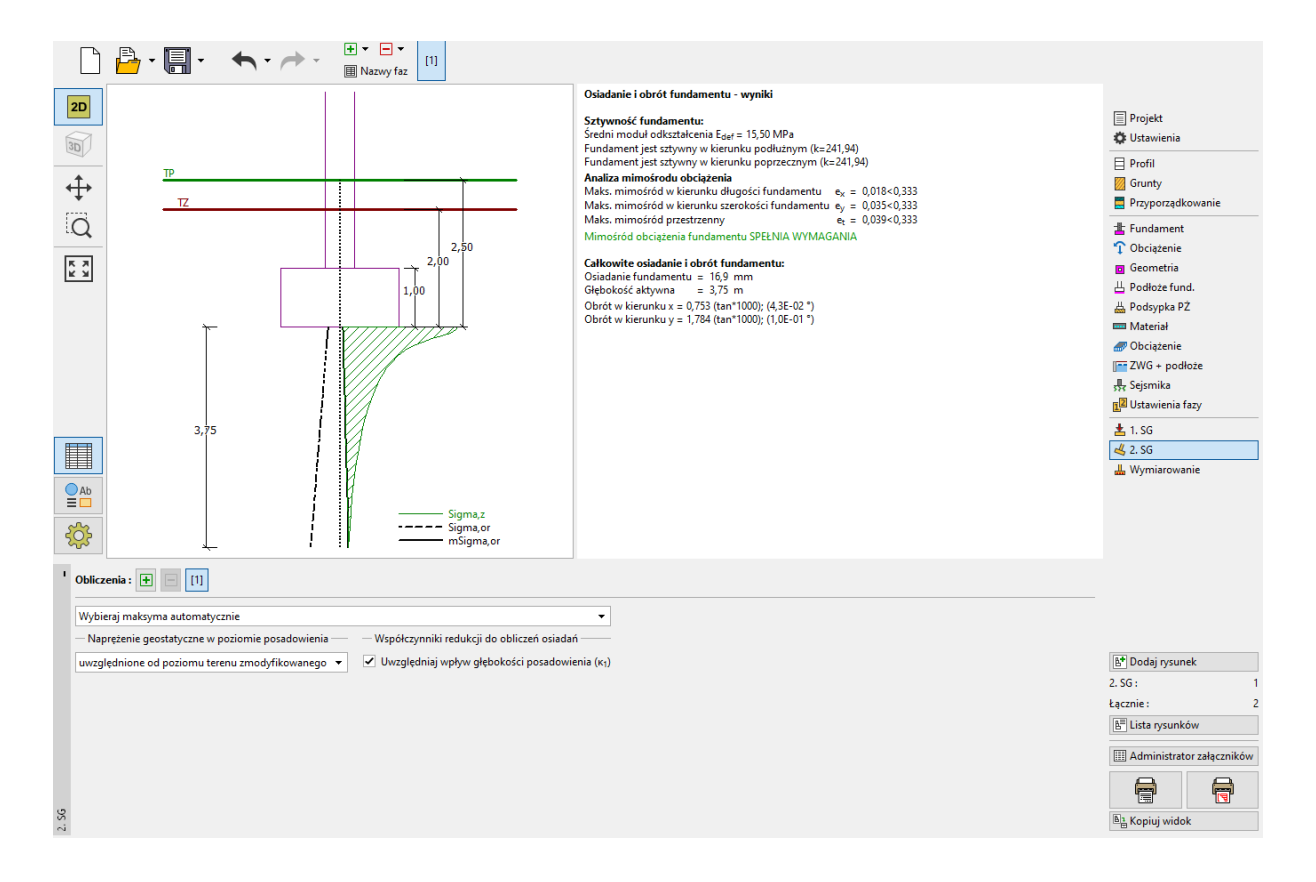

#### *Ramka "2. SG"*

#### Wyniki obliczeń

Całkowite osiadanie konstrukcji wynosi 16,9 mm. Sprawdzając stan graniczny użytkowalności konstrukcji porównujemy uzyskaną wartość osiadania z wartościami granicznymi dopuszczalnymi dla danej konstrukcji.

*Uwaga: Sztywność konstrukcji (podłoża fundamentowego) ma istotny wpływ na wartość osiadania. Przytoczona sztywność opisywana jest przez współczynnik k – jeżeli k jest większe od*  wartości 1,0 wtedy fundament uznaje się za sztywny i osiadania obliczane są poniżej punktu *charakterystycznego znajdującego się w odległości 0,37l lub 0,37b od środka fundamentu (gdzie l i b stanowią wymiary fundamentu). W przypadku, gdy k jest mniejsze od wartości 1,0 wtedy osiadania obliczane są poniżej środka fundamentu.*

Obliczona wartość współczynnika sztywności fundamentu wynosi  $k = 241,94$ . Osiadania liczone są poniżej punktu charakterystycznego fundamentu.

*Uwaga: Przykładowe wartości dopuszczalnych osiadań dla różnych rodzajów konstrukcji można znaleźć w różnych normach – przykładowo w normie PN EN 1997-1 (2008) Projektowanie geotechniczne.*

Program Fundament bezpośredni oblicza ponadto kąty obrotu fundamentu wyznaczając różnice osiadań środków przeciwległych boków.

## GEOS

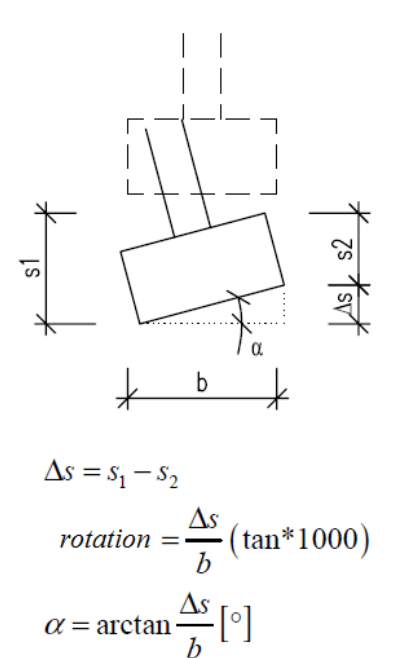

*Obrót fundamentu – założenia obliczeń*

- − Obrót w kierunku *x* : 0,753 ∙ (tan ∙ 1000) = 0,043°
- − Obrót w kierunku *y* : 1,784 ∙ (tan ∙ 1000) = 0,1°

*Uwaga: Obrót fundamentu jest szczególnie istotny w przypadku wykonywania obliczeń posadowienia konstrukcji nietypowych, takich jak: przyczółki i pylony mostów, wieże, wysokie słupy, kominy itp.*

#### Podsumowanie

Zaprojektowany fundament bezpośredni spełnia wymagania projektowe ze względu na osiadania.

Osiadanie:  $s_{m,lim} = 60,0 \ge s = 16,9$  [mm].